#### **Εξέταση 102 – Μάθημα 5**

#### **106.2** Οργάνωση ενός διαχειριστή προβολής

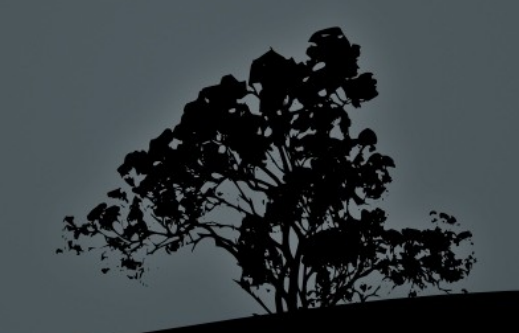

#### Δ**ιαχειριστές Προβολής**

- Οι διαχειριστές προβολής είναι γραφικά προγράμματα που διαχειρίζονται τις γραφικές συνεδρίες (sessions) των χρηστών
- Παρέχουν στους χρήστες την οθόνη σύνδεσης (Login Screen) να για ενωθούν στο σύστημα
- Υπάρχουν τρεις βασικοί διαχειριστές προβολής :
	- **# xdm** # Ένας πολύ απλός διαχειριστής προβολής από τη ομάδα του Xorg
	- # gdm # Ο διαχειριστής προβολής που αναπτύσσεται από την ομάδα του GNOME
	- **# kdm** # Ο διαχειριστής προβολής που αναπτύσσεται από την ομάδα του KDE

#### **Εγκατάσταση διαχειριστών προβολής**

- $\blacksquare$  # yum install xorg-x11-xdm # εγκατάσταση XDM σε RedHat
- $\blacksquare$  # yum install gdm # εγκατάσταση GDM σε RedHat
- $\blacksquare$  # yum install kdebase # εγκατάσταση KDM (μαζί με kde) σε RedHat
- $\blacksquare$  # apt-get install xdm # εγκατάσταση XDM σε Debian
- $\blacksquare$  # apt-get install gdm # εγκατάσταση GDM v2.20 σε Debian
- $\blacksquare$  # apt-get install gdm3 # εγκατάσταση GDM v2.30 σε Debian
- $\blacksquare$  # apt-get install kdm # εγκατάσταση KDM σε Debian

### **Ενεργοποίηση διαχειριστή προβολής από σενάρια** init (Debian)

**-** Για να ξεκινήσει αυτόματα κάποιος διαχειριστής προβολής θα πρέπει να ενεργοποιήσουμε κάποια σενάρια εκκίνησης στο init

#### $\blacksquare$  # ls -la /etc/rc2.d/\*dm\*

lrwxrwxrwx 1 root root 14 Jan 11 05:50 /etc/rc2.d/S20gdm3 > ../init.d/gdm3 lrwxrwxrwx 1 root root 13 Jan 17 05:22 /etc/rc2.d/S21kdm > ../init.d/kdm lrwxrwxrwx 1 root root 13 Jan 17 05:21 /etc/rc2.d/S21xdm > ../init.d/xdm

- **-** Για να απενεργοποιήσουμε κάποιο σενάριο απλά μετονομάζουμε το συμβολικό σύνδεσμο, πχ από S20gdm3 σε K20gdm3
- Στα συστήματα Debian υπάρχει το αρχείο ρυθμίσεων /etc/X11/default-display-manager όπου καθορίζεται η πλήρης τοποθεσία του Διαχειριστή Προβολής

## **Ενεργοποίηση διαχειριστή προβολής από** /etc/inittab (RedHat)

- **-** Για να ξεκινήσει αυτόματα κάποιος διαχειριστής να ρυθμίσουμε το /etc/inittab για να ξεκινά ο διαχειριστής στο runlevel 5
- Για παράδειγμα για να ξεκινά το **XDM** στο runlevel 5 θα πρέπει να μπει το εξής στο /etc/inittab: x:5:respawn:/usr/X11/xdm -nodaemon
- Στα συστήματα RedHat υπάρχει το σενάριο prefdm το οποίο φορτώνει το προκαθορισμένο διαχειριστή προβολής ανάλογα με την τιμή της μεταβλητής. \$DISPLAYMANAGER που έχει καθοριστεί στο /etc/sysconfig/desktop: x:5:respawn:/usr/X11/prefdm

Pύθμιση XDM σαν προκαθορισμένου **διαχειριστή προβολής**

- # echo "DISPLAYMANAGER=XDM" > **/etc/sysconfig/desktop # σε RedHat**
- $\bullet$  # echo /usr/bin/xdm > /etc/X11/default-display-manager # σε Debian
- $\blacksquare$  # init 5 #  $\sigma \varepsilon$  RedHat
- $\blacksquare$  # /etc/init.d/xdm start #  $\sigma \epsilon$  Debian
- $\blacksquare$  # xdm # ενεργοποίηση XDM για οποιανδήποτε διανομή
- $\blacksquare$  # killall xdm # απενεργοποίηση XDM για οποιανδήποτε διανομή

#### **Αρχεία ρυθμίσεων ΧDM**

- Τα αρχεία ρυθμίσεως του **XDM** βρίσκονται κάτω από τον κατάλογο /etc/X11/xdm
- **Xaccess**: ελέγχει την πρόσβαση από άλλους υπολογιστές
- **Kresources:** ρυθμίζει τους πόρους και την εμφάνιση του xdm. Κάθε χρήστης μπορεί να έχει το δικό του κάτω από τον προσωπικό κατάλογο του πχ ~/.Xresources
- **Xservers:**  $\epsilon \delta \omega$  καθορίζονται τα ονόματα οθονών του διακομιστή  $X \pi_X$ : :0 local /usr/bin/ $X$ :0 vt7 -nolisten tcp # που σημαίνει ότι το όνομα της οθόνης είναι :0 και θα ξεκινά στη θέση 7 (Ctrl-Alt-F7)

#### **Αρχεία ρυθμίσεων ΧDM**

- **Xsession:** αυτό το σενάριο τρέχει μετά από επιτυχημένη σύνδεση. Ελέγχει και τα προσωπικά αρχεία ~/.**Xsession** για να δει αν υπάρχουν εφαρμογές για να ξεκινήσουν
- **Xsetup\_0:** (Xsetup σε Debian) αυτό το σενάριο ξεκινά πριν από την σύνδεση. Μπορούμε να ρυθμίσουμε χρωματισμούς, γραφικά ή να τρέξουμε προγράμματα κατά τη σύνδεση. Στο Debian υπάρχει και το Xstartup που λειτουργεί με παρόμοιο τρόπο
- **Exdm-config:** το αρχείο αυτό καθορίζει τα υπόλοιπα αρχεία ρυθμίσεων. Συνήθως προτιμούμε να αλλάζουμε τις ρυθμίσεις σε κάποιο από τα υπόλοιπα αρχεία αντί εδώ.

## Εκτέλεση προγραμμάτων πριν και μετά τη σύνδεση (login) στο **XDM**

- Αν περάσουμε την εντολή /usr/bin/xeyes & στο αρχείο σεναρίου **Xsetup\_0** το xeyes θα ξεκινήσει πριν την σύνδεση
- **Παρομοίως αν περάσουμε την εντολή** /usr/bin/xclock & στο αρχείο Xsession θα εκτελεστεί το xclock μετά την σύνδεση

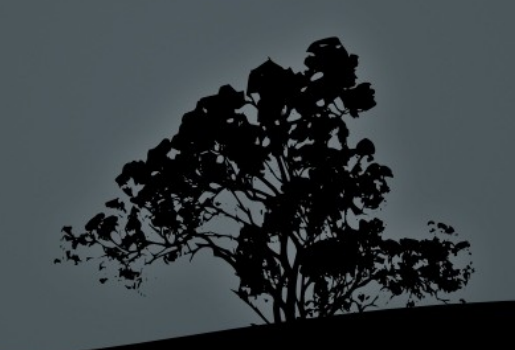

# **Αλλαγή του χαιρετισμού και άλλων** μηνυμάτων κατά τη σύνδεση σε **XDM**

- Αν αλλάξουμε το πεδίο **xlogin\*greeting** σε: xlogin\*greeting: This is the CLIENTHOST speaking στο αρχείο /etc/X11/xdm/Xresourses τότε θα αλλάξει και το μήνυμα χαιρετισμού κατά την σύνδεση
- Αν αλλάξουμε την τιμή του **xlogin\*namePrompt** θα αλλάξει το μήνυμα σύνδεσης: xlogin\*namePrompt: Logon Here:\040
- Η τιμή xlogin\*fail καθορίζει το μήνυμα αποτυχίας σύνδεσης: xlogin\*fail: Failed Login – Retry!

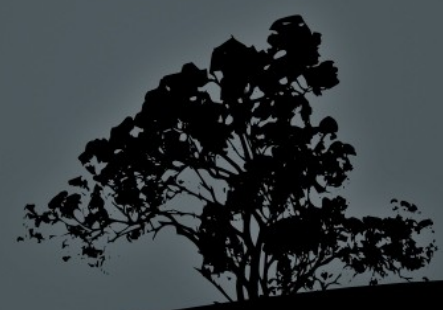

#### Καθορισμός βάθους χρωμάτων στο XDM

- Για να αλλάξουμε το βάθος χρώματος στο  $XDM$ πρέπει να περάσουμε την παράμετρο -depth (παλαιότερα -bpp) στο αρχείο Xservers
- \$ cat /etc/X11/xdm/Xservers :0 local /usr/bin/X :0 vt7 -nolisten tcp -depth  $24$  $#$  οι πιθανές τιμές του -depth είναι 1, 4, 8, 15, 16 και 24. Ο αριθμός χρωμάτων είναι 2<sup>depth</sup> δηλαδή ο αριθμός χρωμάτων κυμαίνεται από 2 σε 16777216

#### Αλλαγή άλλων παραμέτρων στο XDM

**-** Για να αλλάξουμε το πάχος των πλαισίων, τα χρώματα, τις γραμματοσειρές και άλλα στον xdm θα πρέπει να επεξεργαστούμε το αρχείο Xresources και να επανεκκινήσουμε το xdm

xlogin\*greetFont: -adobe-helvetica-bold-o-normal–24-240-75-75-p-138-iso8859-1 # επιλογή τύπου και μεγέθους γραμματοσειράς του μηνύματος χαιρετισμού  $x$ login\*borderWidth: 1 # μέγεθος γραμμής πλαισίου  $x$ login\*background: grey # αλλαγή χρωμάτων στο παρασκήνιο  $x$ login\*foreground: darkgreen # αλλαγή χρωμάτων στο προσκήνιο xlogin\*failColor: red # αλλαγή χρώ ατος αποτυχίας σύνδεσης μ

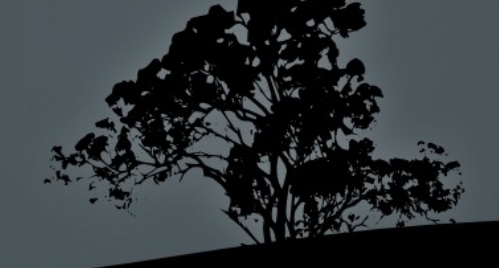

# Pύθμιση GDM σαν προκαθορισμένου **διαχειριστή προβολής**

- **-** Ο διαχειριστής προβολής **GDM** παρέχει επιπρόσθετες δυνατότητες σε σχέση με το **XDM** όπως επιλογή περιβάλλοντος εργασίας, γλώσσας κλπ
- # echo "DISPLAYMANAGER=GNOME" > /etc/sysconfig/desktop # σε RedHat
- $\pm$  # echo /usr/bin/gdm > /etc/X11/default-display-manager #  $\sigma \varepsilon$ Debian
- $\blacksquare$  # init 5 #  $\sigma \varepsilon$  RedHat
- $\blacksquare$  # /etc/init.d/gdm start #  $\sigma \varepsilon$  Debian
- $\blacksquare$  # gdm # ενεργοποίηση GDM για οποιανδήποτε διανομή
- $\blacksquare$  # killall gdm-binary # απενεργοποίηση GDM για οποια διανομή

#### **Αρχεία ρυθμίσεων GDM**

- **Το σενάριο ενεργοποίησης του GDM είναι:** /etc/gdm/Init/default
- $\blacksquare$  Το αρχείο ρύθμισης του GDM είναι: /etc/gdm/custom.conf # RedHat και άλλες διανομές /etc/gdm/gdm.conf # Debian με GDM v2.2 και άλλες διανομές /etc/gdm3/daemon.conf # Debian με GDM v2.3
- Χρησιμοποιείται επίσης το /etc/X11/xinit/Xsession για διαχείριση των συνεδριών του διακομιστή Χ

### Παράμετροι στα αρχεία ρυθμίσεων GDM

#### [daemon]

# χρήσιμο για σταθμούς σύνδεσης σε υπηρεσίες όπως βιβλιοθήκες AutomaticLoginEnable=true AutomaticLogin=Secret18 # Greater είναι το θέμα προβολής κατά την σύνδεση Greeter=/usr/libexec/gdmgreeter

• [security]

AllowRoot=false # για λόγους ασφαλείας ο root εμποδίζεται να συνδεθεί

• [xdmcp]

Enable=true # να επιτρέπεται η σύνδεση από άλλο υπολογιστή

# Pύθμιση KDM σαν προκαθορισμένου **διαχειριστή προβολής**

- **-** Ο διαχειριστής προβολής **ΚDM** παρέχει και αυτός περισσότερες δυνατότητες σε σχέση με το **XDM** όπως επιλογή περιβάλλοντος εργασίας, κλπ
- # echo "DISPLAYMANAGER=KDE" > /etc/sysconfig/desktop  $#$  σε RedHat
- $\pm$  # echo /usr/bin/kdm > /etc/X11/default-display-manager # σε Debian
- $\overline{\text{# init }5 \text{# of } }$  RedHat
- $\overline{\text{#}/\text{etc/init.d/kdm}}$  start #  $\sigma \varepsilon$  Debian

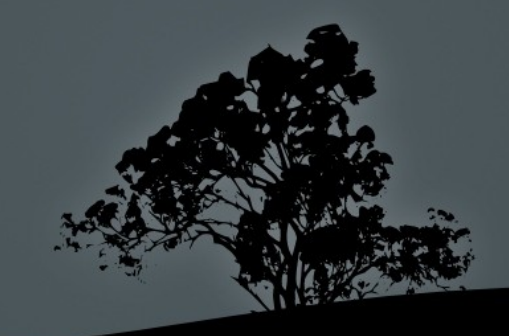

#### **Αρχεία ρυθμίσεων ΚDM**

- Το βασικό αρχείο ρυθμίσεων του KDM είναι το kdmrc που μπορεί να βρίσκεται σε κάποια από τις πιο κάτω διαδρομές: /etc/kde/kdm/kdmrc # στις πλείστες διανομές /etc/kde4/kdm/kdmrc # σε Debian /usr/share/config/kdm/kdmrc # σε RedHat
- Οι παράμετροι του έχουν παρόμοια λογική με το αρχείο ρυθμίσεως του GDM

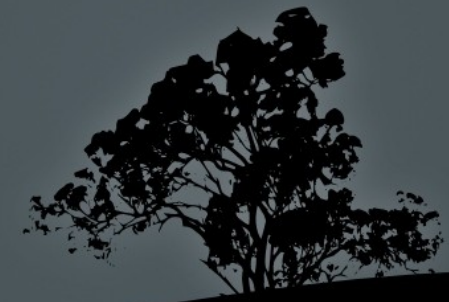

#### Αλλαγή διαχειριστή προβολής με switchdesk

- Κάποιες διανομές χρησιμοποιούν την εφαρμογή switchdesk για να επιλέξουν πιο διαχειριστή προβολής θα χρησιμοποιήσουν
- $\blacksquare$  # switchdesk kdm # αλλαγή σε kdm

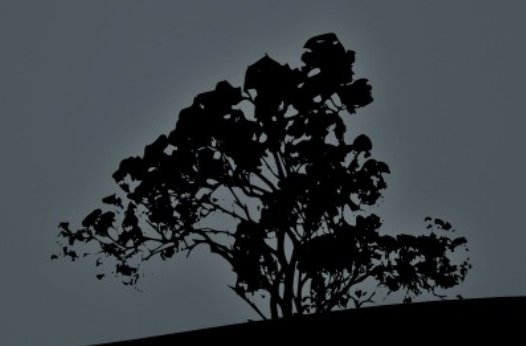

## **Εργαστήριο** 5

#### Ξεκινήστε και τις δύο εικονικές μηχανές και συνδεθείτε σαν "root"

- $\blacksquare$  # ls -l /etc/rc2.d/\*dm\* #  $\sigma \epsilon$  Debian
- $\overline{\textbf{u}}$  # view /etc/X11/default-displaymanager  $# \sigma \in$  Debian
- $\blacksquare$  # grep dm /etc/inittab #  $\sigma \varepsilon$  RedHat
- $\blacksquare$  # view /etc/X11/prefdm #  $\sigma \epsilon$  RedHat
- $\blacksquare$  # /etc/init.d/xdm start #  $\sigma \varepsilon$  Debian
- $\pm$  # echo /usr/bin/xdm > /etc/X11/defaultdisplay-manager  $# \sigma \in$  Debian
- $\blacksquare$  #/etc/init.d/gdm3 stop #  $\sigma \epsilon$  Debian
- $\blacksquare$  # /etc/init.d/xdm start #  $\sigma \varepsilon$  Debian
- $\blacksquare$  # sed -i 's/id:3:init/id:5:init/'  $/$ etc/inittab # σε RedHat
- # echo "DISPLAYMANAGER=xdm" > /etc/sysconfig/desktop  $#$  σε RedHat
- $\blacksquare$  # init 5 #  $\sigma$  & RedHat
- $\pm$  # cd /etc/X11/xdm ; ls -la
- $\bullet$  # echo '/usr/bin/xeyes  $\&$ ' >> /etc/X11/xdm/Xsetup\_ $\overline{0}$  # σε RedHat
- $\blacksquare$  # init 3; init 5 #  $\sigma \varepsilon$  RedHat
- $\blacksquare$  # killall xdm #  $\sigma \varepsilon$  RedHat
- $\blacksquare$  # init  $3$  #  $\sigma$  RedHat
- $\bullet$  #  $\times$  **xdm** #  $\sigma$   $\epsilon$  RedHat
- $\blacksquare$  # killall xdm #  $\sigma \epsilon$  RedHat
- $\blacksquare$  # echo '/usr/bin/xclock  $\mathcal{X}'$  : /etc/X11/xdm/Xsetup #  $σε$  Debian
- $\#$ /etc/init.d/xdm restart  $\#$

#### **Εργαστήριο** 5

- $\bullet$  # echo /usr/bin/gdm > /etc/X11/defaultdisplay-manager  $# \sigma \in$  Debian
- # echo "DISPLAYMANAGER=gdm" > /etc/sysconfig/desktop # σε RedHat
- $\blacksquare$  # vi /etc/gdm3/daemon.conf #  $\sigma \varepsilon$  Debian
- $\blacksquare$  # vi /etc/gdm/custom.conf #  $\sigma \varepsilon$  RedHat
- $\blacksquare$  # reboot
- $\pm$  # echo /usr/bin/kdm > /etc/X11/defaultdisplay-manager  $# \sigma \in$  Debian
- # echo "DISPLAYMANAGER=kdm" > /etc/sysconfig/desktop # σε RedHat
- $\blacksquare$  # reboot

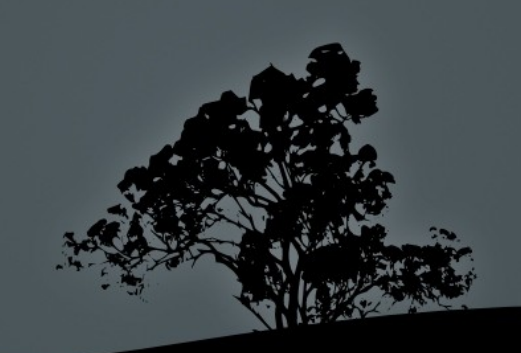